### **Petition for Admission to Practice**

The U.S. District Court for the District of New Hampshire is a NextGen CM/ECF court. **In order to request admission to practice, you must have an individual PACER account**. If you do not have an individual PACER Account, click [HERE](https://www.nhd.uscourts.gov/pdf/BOTHRegisterNewPACERAccount.pdf) for procedures. Once you have a PACER Account, follow the steps below to request filing access.

- 1. Navigate to pacer.[uscourts.](https://pacer.uscourts.gov/)gov
- 2. Click **Manage My Account** at the very top of the page

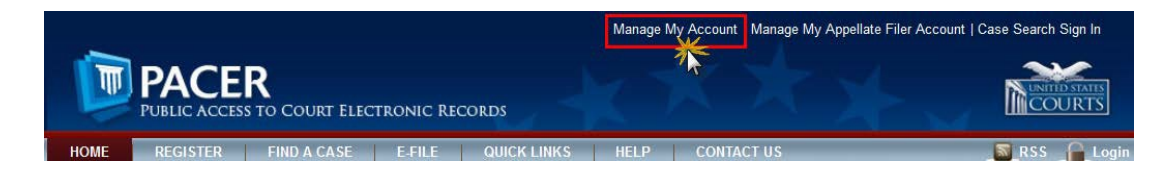

3. **Login** with your individual PACER account username and password

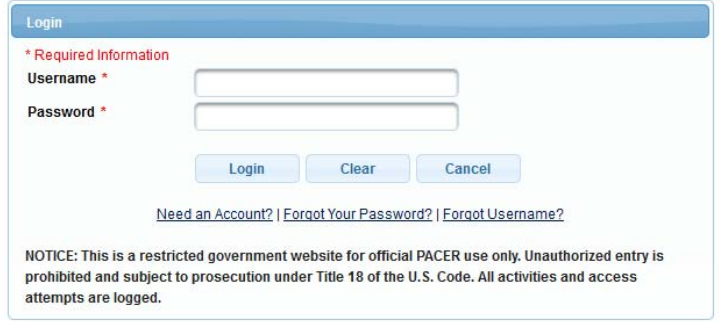

4. Click on the **Maintenance** tab

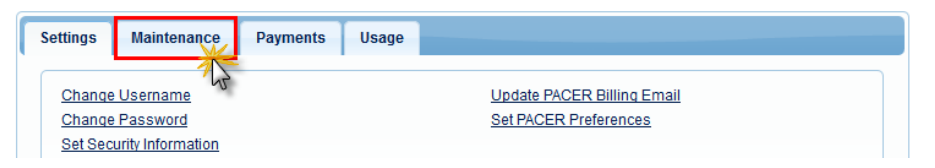

5. Select **Attorney Admission/E-File Registration**

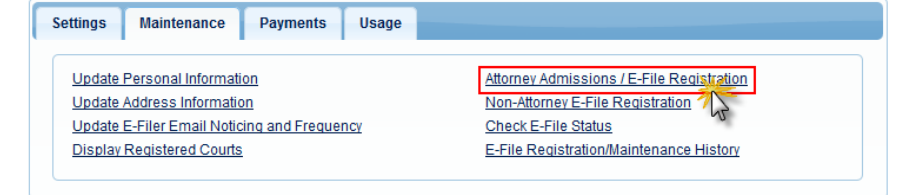

6. Select **U.S. District Courts** as the Court Type and **New Hampshire District Court** as the Court. Click **Next**.

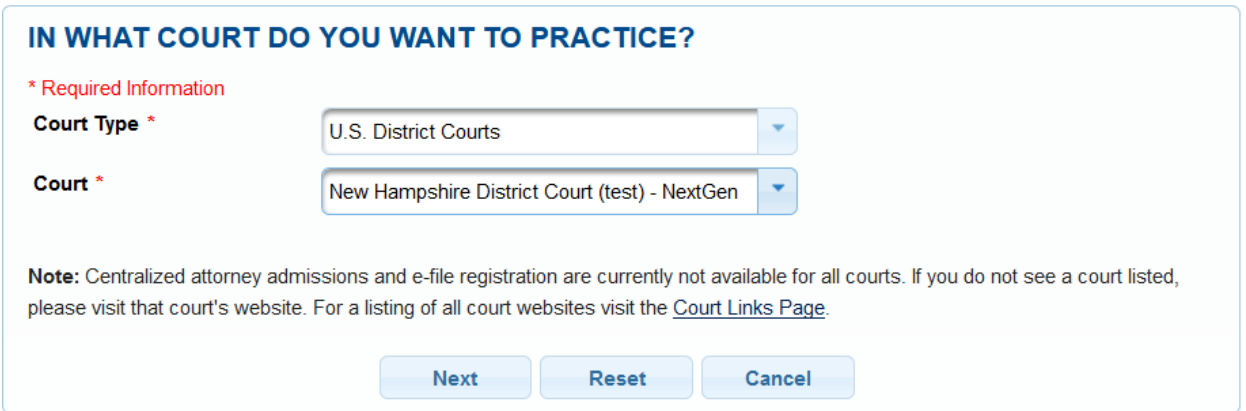

#### 7. Select **Attorney Admissions and E-File**

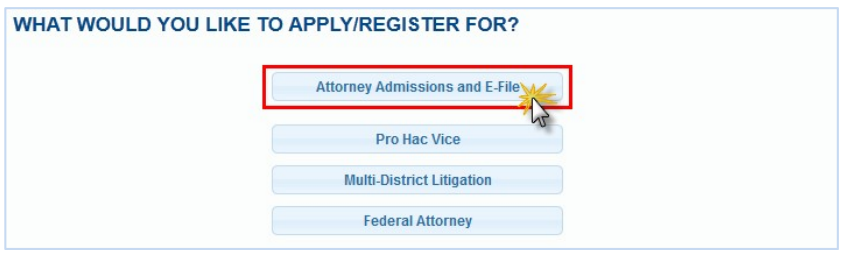

8. **Complete the Application.** Please note: not all of the sections are required:

#### **Attorney Bar Information**

Please provide your NH state bar number and date of admission. If you are being admitted on a future date, please put the future date in the bar number field and leave the date of admission field blank.

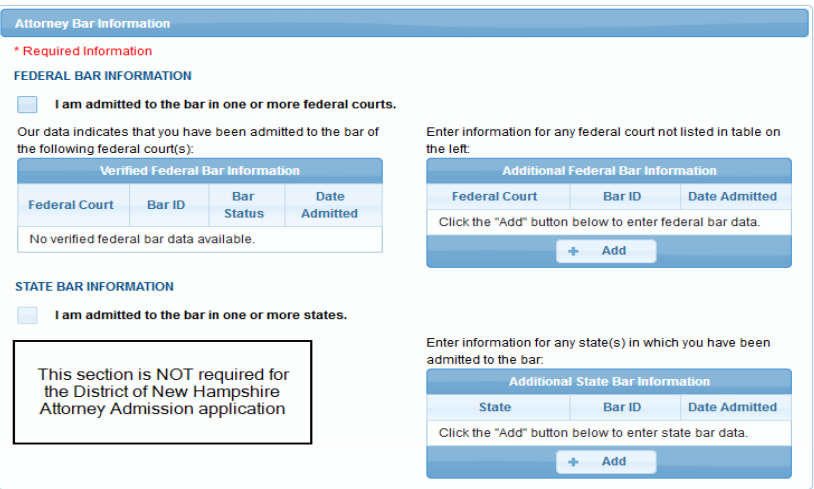

# **Sponsoring Attorney - NOT REQUIRED:**

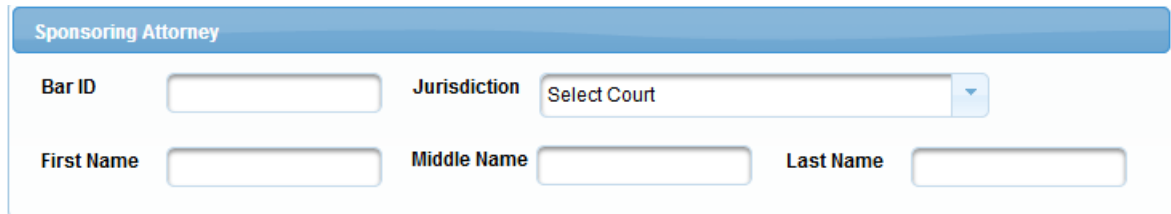

#### **Attorney Information - REQUIRED:**

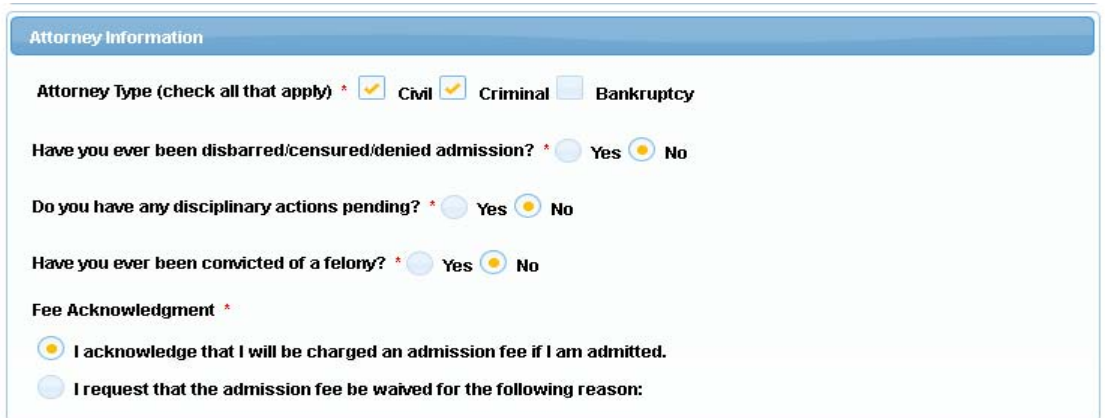

# **Additional Attorney Information Required by Court:**

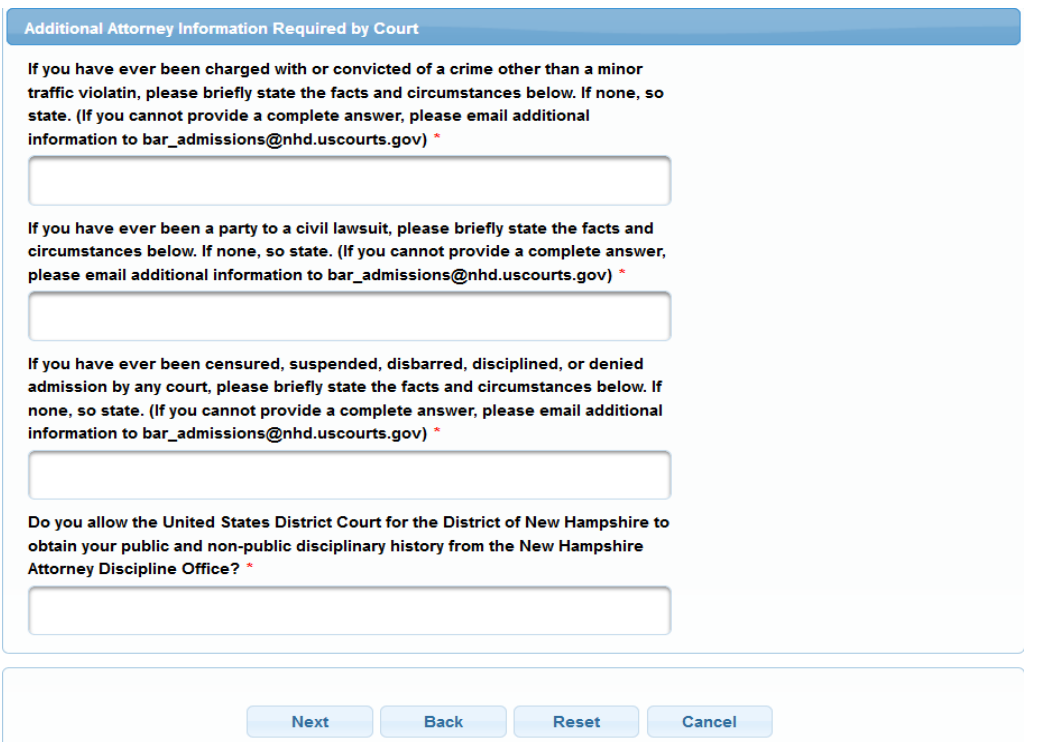

9. Complete the personal information on the **E-File Registration** screen and click **Next**.

**COMPLETE ALL SECTIONS OF E-FILE REGISTRATION** 

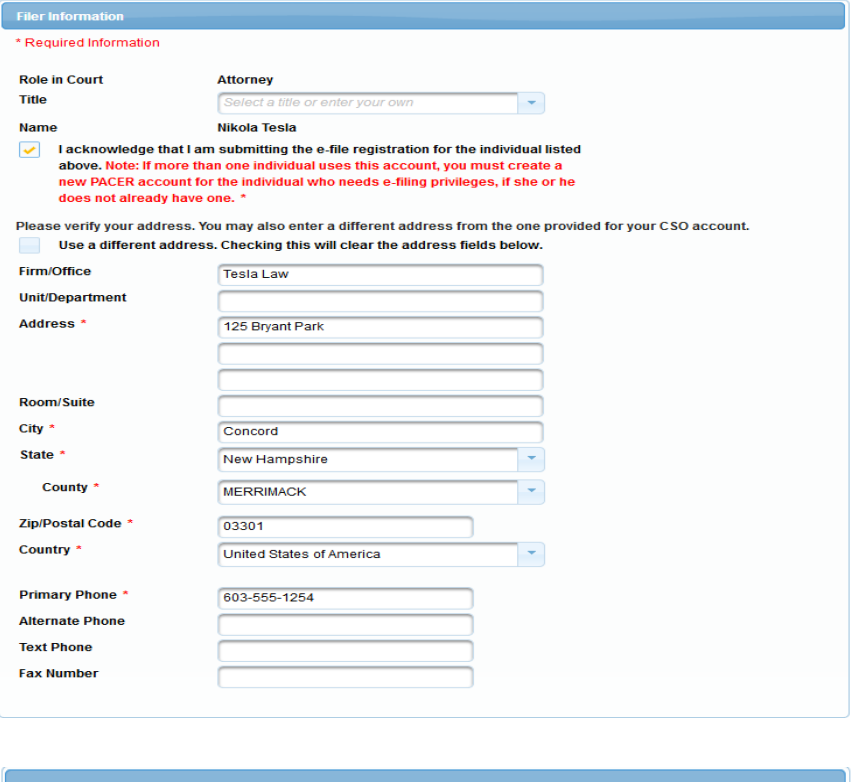

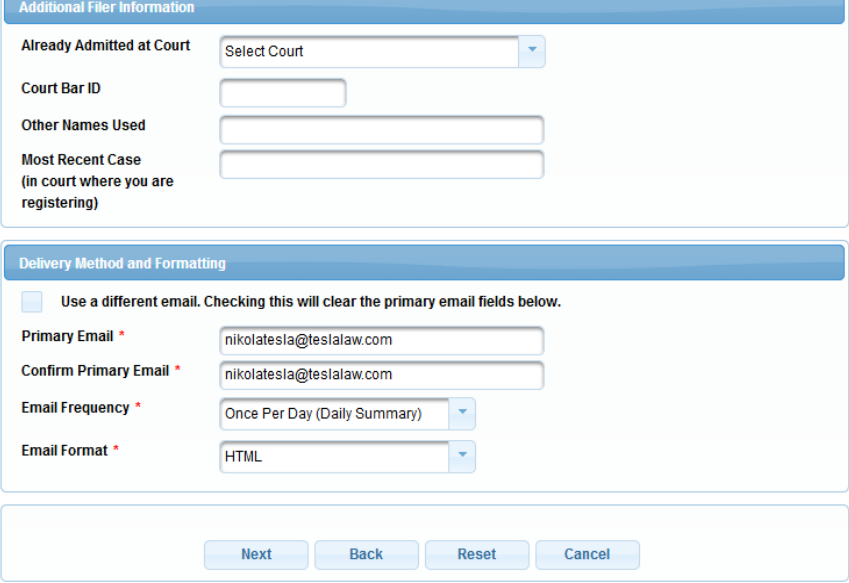

- 10. Set default payment information if desired. Click **Next** when finished or to bypass this screen. You can add a credit card or ACH payment method for each of the following fee types:
	- **P**: PACER search fees
	- **E**: Filing fees
	- **A**: Admissions fees

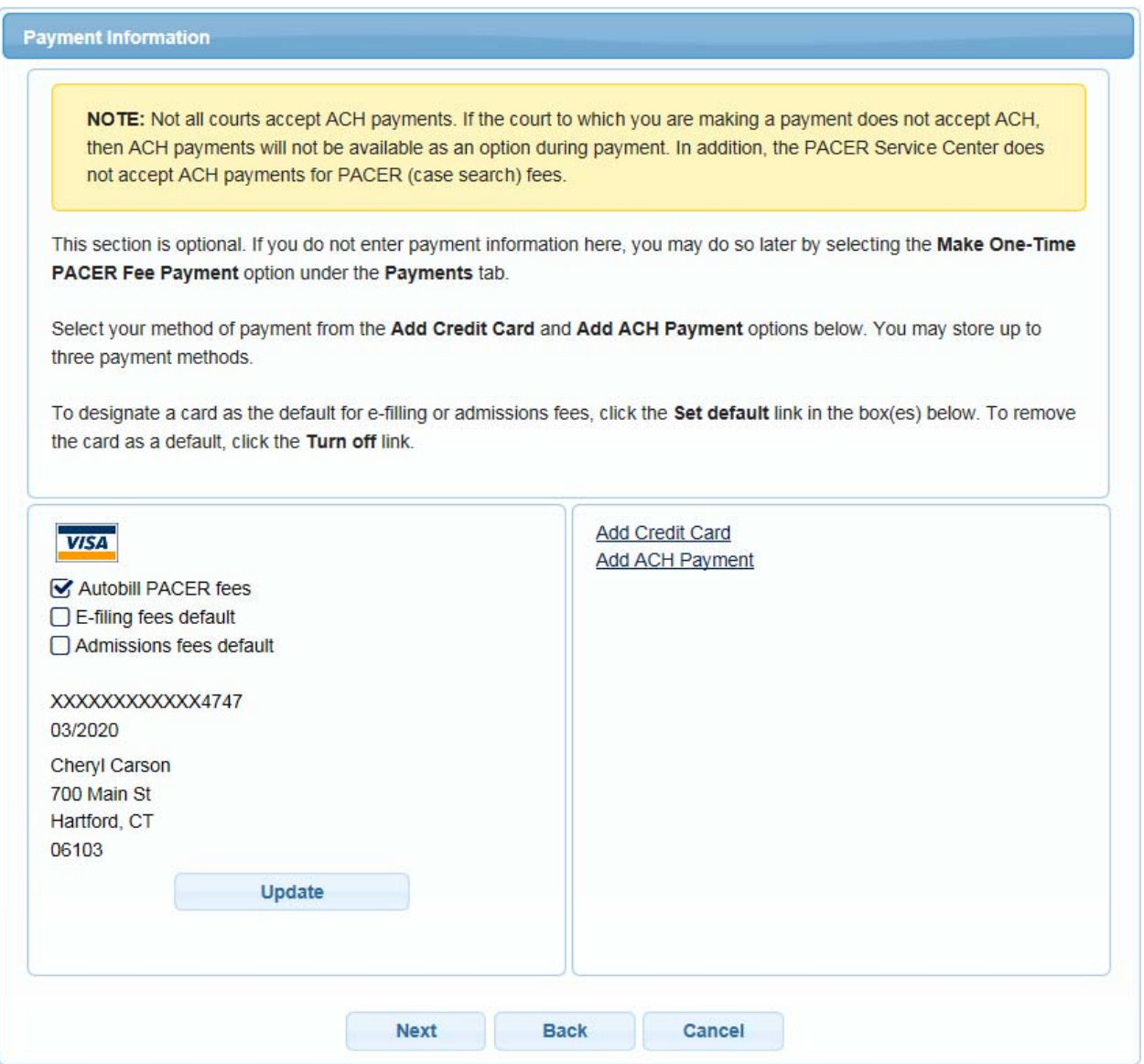

11. Check the **Acknowledgment of Policies and Procedures for Attorney Admissions** box and the two **Attorney E-Filing Terms of Use** acknowledgment boxes.

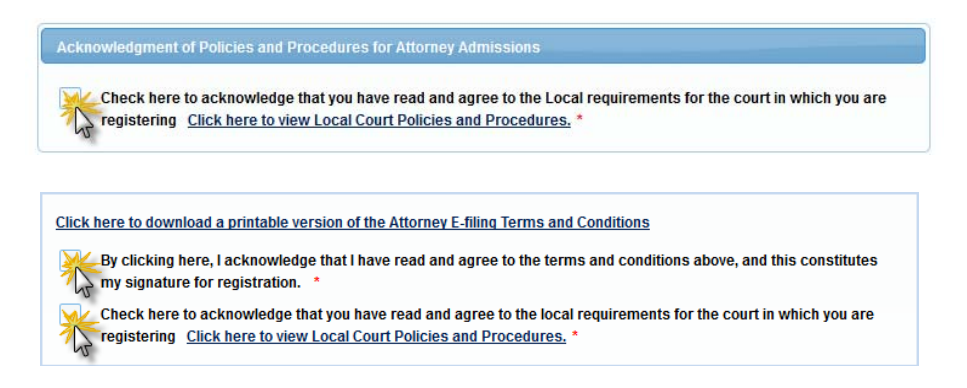

12. Click **Submit**. The Court will review your admission request and provide you with further instructions, including a link to pay the admission fee. Please note that you must pay your admission fee online. After your admission fee is paid, your application will be reviewed for eligibility and you may be contacted for further information or to correct deficiencies if any exist. If your eligibility is confirmed, you will be notified by the Admissions Clerk. Once your application is fully processed, your account will be activated and you will be able to file. You must take the oath of admission within one year.